J.NAWROCKI, M. ANTCZAK, H. ĆWIEK, W. FROHMBERG, A. HOFFA, M. KIERZYNKA, S. WASIK

# JĘZYKI FORMALNE I GRAMATYKI

## **WPROWADZENIE**

Napisz analizator leksykalny (*LEX*) i analizator składniowy (*YACC*), który będzie wykorzystywany przez akceptor łańcuchów o postaci:  $c_1|c_2$  gdzie  $c_1$  jest ciągiem cyfr oktalnych ([0-7]), a  $c_2$  lustrzanym odbiciem  $c_1$ . Ciągi  $c_1$ i  $c_2$  mogą być puste, zatem łańcuch zawierający jedynie znak  $\cdot$ |' jest poprawny. Łańcuch poprawny (np.: 123|321) winien byd zaakceptowany komunikatem *"Syntax OK"*, natomiast niepoprawny (np.: 1234|3321) - odrzucony komunikatem *"Syntax error !"*.

W celu wykonania powyższego zadania należy:

- pobrad pakiet, który zawiera narzędzia, które pozwolą na skonfigurowanie środowiska uruchomieniowego, które będzie wykorzystywane podczas tworzenia akceptora,
- stworzenie analizatora leksykalnego (z wykorzystaniem narzędzia *LEX*) oraz analizatora składniowego (za pomocą narzędzia *YACC*),
- kompilacja i uruchomienie napisanych w poprzednim kroku analizatorów; wynik powinien zawierać ocenę poprawności poszczególnych wierszu znajdujących się w pliku wejściowym.

#### **1. Instalacja i konfiguracja narzędzi**

Pobierz i rozpakuj pakiet, w dowolnej lokalizacji nie zawierającej spacji, korzystając z adresu: http://www.cs.put.poznan.pl/mantczak/teaching/itc/Lex&Yacc.zip. Po pomyślnym rozpakowaniu (np.: na dysku E:\) powinien się pojawid katalog Temp (np.: E:\Temp).

Katalog Temp zawiera następujące katalogi:

- MKS pakiet "MKS Lex and Yacc for DOS" w wersji 3.2. Ukazał się na rynku w 1993 roku. Pomimo swojego wieku zawiera w pełni użyteczne wersje LEXa i YACCa. W późniejszych latach ukazały się poprawki do pakietu, które umożliwiły przetwarzanie większych specyfikacji i poprawiły kompatybilność narzędzi (teraz używamy 3.2a). Strona producenta pakietu: http://www.mks.com. W celu instalacji narzędzi dla innego systemu operacyjnego proszę skorzystać z informacji zawartych pod adresem http://www.cs.put.poznan.pl/wcomplak/JF-tools.htm.
- TC w celu korzystania z pakietu potrzebny jest także kompilator języka C. Wypróbowaliśmy z powodzeniem (co nie oznacza, że pierwsza kompilacja zakończy się powodzeniem) dobrze znany nam już z ćwiczeń dotyczących programowania imperatywnego kompilator Turbo C.
- $\bullet$  Temp katalog wykorzystywany przez Lex-a i Yacc-a w celu przechowywania plików tymczasowych, które pojawiają się podczas korzystania z powyższych narzędzi.
- Plik init.bat, w którym zawarte są ustawienia zmiennych środowiskowych systemu Windows, które są wymagane podczas korzystania z powyższych narzędzi.

- SET ROOTDIR=%1\MKS // ścieżka do głównego katalogu z
- SET TMPDIR=%1\Temp // ścieżka do katalogu, w którym
- // narzędziami

// tworzone są

```
// pliki tymczasowe przez 
                            // wykorzystywane
                            // narzędzia
SET PATH=%PATH%;%1\MKS\BIN // dodanie ścieżki dostępu do 
                            // narzędzi do 
                            // zmiennej systemowej PATH w celu
                            // możliwości odwoływania się do 
                            // narzędzi z 
                            // konsoli uruchomionej w dowolnym 
                            // katalogu.
```
Przejście do wnętrza katalogu Temp i uruchomienie w nim konsoli systemowej za pomoca polecenia cmd.

Uruchomienie w tej nowo utworzonej konsoli systemowej pliku init.bat z przekazaną jako parametr ścieżką do katalogu Temp (np.: init.bat E:\Temp).

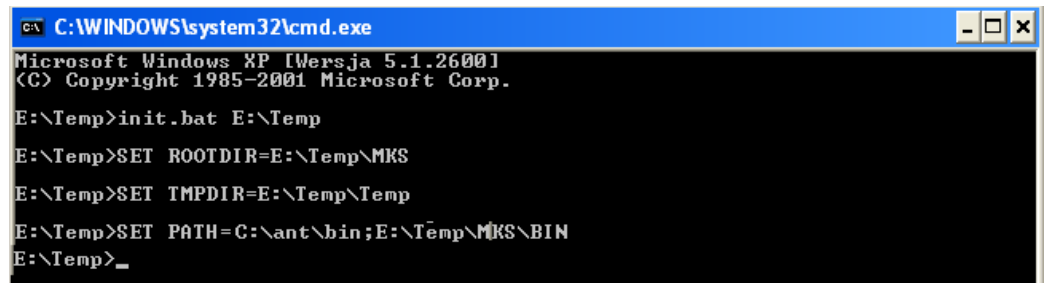

W tym momencie w tej konkretnej konsoli systemowej jest zdefiniowane środowisko uruchomieniowe, które jest wystarczające w celu realizacji powyższego zadania. Ważną kwestią jest, że jeżeli zamknięte zostanie ta konsola systemowa i uruchomiona kolejna, wtedy w tej i każdej następnej musi zostać uruchomione polecenie z punktu 1.5 przed rozpoczęciem pracy z narzędziami Lex i Yacc.

#### **2. Konstrukcja analizatora leksykalnego i składniowego**

Celem analizatora leksykalnego jest sprawdzenie czy dane znajdujące się w wejściowym pliku są poprawnego typu (rodzaju).

Analizując treśd powyższego zadania wiemy, że przykładem poprawnych danych wejściowych jest np.: 123 | 321. W takim razie wiemy, że na wejściu mogą się pojawić tylko cyfry oraz znak  $\cdot$  | '. Dodatkowo wiemy, że mogą to byd tylko cyfry tworzące liczby oktalne, a więc ograniczamy zakres naszych cyfr od 0-7. Wynik analizy leksykalnej zakończy się powodzeniem tylko wtedy, gdy w pliku wejściowym znajdowad się będą tylko cyfry w zakresie od 0-7 oraz znak '|'. Na tym etapie niebadana jest ilość znaków, tzn. czy w pliku wejściowym znajduje się tylko jeden znak \ | '. Taka analiza dokonywana jest podczas analizy składniowej w kolejnym etapie, do którego można przejść tylko wtedy, gdy etap analizy leksykalnej zakończy się sukcesem. Jeżeli na wejściu zostanie wyszczególniony, co najmniej jeden znak, który nie jest cyfrą z zakresu od 0-7 lub znakiem '|' wtedy analiza leksykalna kończy się niepowodzeniem. Poniżej znajduje się zawartość pliku scan.l, który zawiera implementację prostego analizatora leksykalnego zapisanego w języku Lex:

```
%[0-7] {return yytext[0];} // gdy na wejściu znajduje się 
                               // cyfra [0-7] przekaż ją do 
                               // dalszego etapu analizy
"|" {return '|';} // gdy na wejściu znajduje się 
                               // znak '|'przekaż go do dalszego 
                               // etapu analizy
        . {YY_FATAL("ERR!");} // jeżeli na wejściu pojawi się 
                               // dowolny znak ('.'), który nie 
                               // został obsłużony przez żadną z 
                               // powyższych reguł bazujących na 
                               // wzorcach to przerwij analizę 
                               // leksykalną z błędem 
                               // sygnalizujących błędnie 
                               // przygotowaną zawartość pliku
                               // wejściowego
```
Celem analizatora składniowego jest sprawdzenie czy dane wejściowe poprawnego typu są zgodne z przyjmowaną przez nas jako poprawną składnię języka.

W przypadku powyższego zadania przykładem poprawnych danych wejściowych jest np.: 123|321. Zauważmy w takim razie, że 123|321 = 1 S 1 => S = 23|32 = 2 S 2 =>  $S = 3 | 3 \implies 3 S = 5 = |$ , gdzie S to rodzaj podwyrażenia. Dla powyższego języka można zdefiniować następującą gramatykę, która może zostać zapisana z wykorzystaniem narzędzie Yacc (poniżej przedstawiona zostaje zawartość pliku scang.y):

```
%#include <stdio.h> // pliki nagłówkowe zawierające
#include <dos.h> // funkcje, które będą używane 
#include <stdlib.h> // w dalszych sekcjach kodu 
#include <process.h> // źródłowego
%}
%% // rozpoczyna się sekcja gramatyki
E : S {printf("Syntax OK\n");} // potwierdź na wyjściu popr. skł.
\ddot{i}S : '0' S '0' // kolejne reguły, które definiują
  | '1' S '1' // poprawną składnię języka
  | '2' S '2' // zdefiniowanego w treści zadania
  | '3' S '3'
  | '4' S '4'
  | '5' S '5'
  | '6' S '6'
  | '7' S '7'
 | | | | | ;
%% // impl. pokrywanych funkcji yacca
void yyerror(char* msg) // kod funkcji, który zostanie
{ // wywołany w momencie, gdy
printf("Syntax error !\n"); // wyrażenia w pliku wejściowym
exit(1); // nie będą się zgadzać składniowo
} // z językiem z treści zadania
```
## **3. Kompilacja i uruchomienie i testowanie**

Powyższe pliki wraz z plikiem zawierającym dane wejściowe in.i znajdują się w katalogu projektu scan w katalogu kompilatora TC (np.: E:\Temp\TC\Projects\jfk\scan). W celu uruchomienia powyższego projektu został napisany plik makeJF.bat, który znajduję się w katalogu głównym kompilatora (np.: E:\Temp\TC).

- o Przechodzimy do katalogu kompilatora TurboC za pomocą polecenia cd TC.
- o Kompilacja i uruchamianie projektu scan znajdującego się w katalogu Projects\jfk, w którym powinny się znajdować katalogi kolejnych tworzonych projektów (np.: E:\Temp\TC\Projects\jfk\scan) za pomocą polecenia makeJF.bat nazwa projektu (np.: makeJF.bat scan).

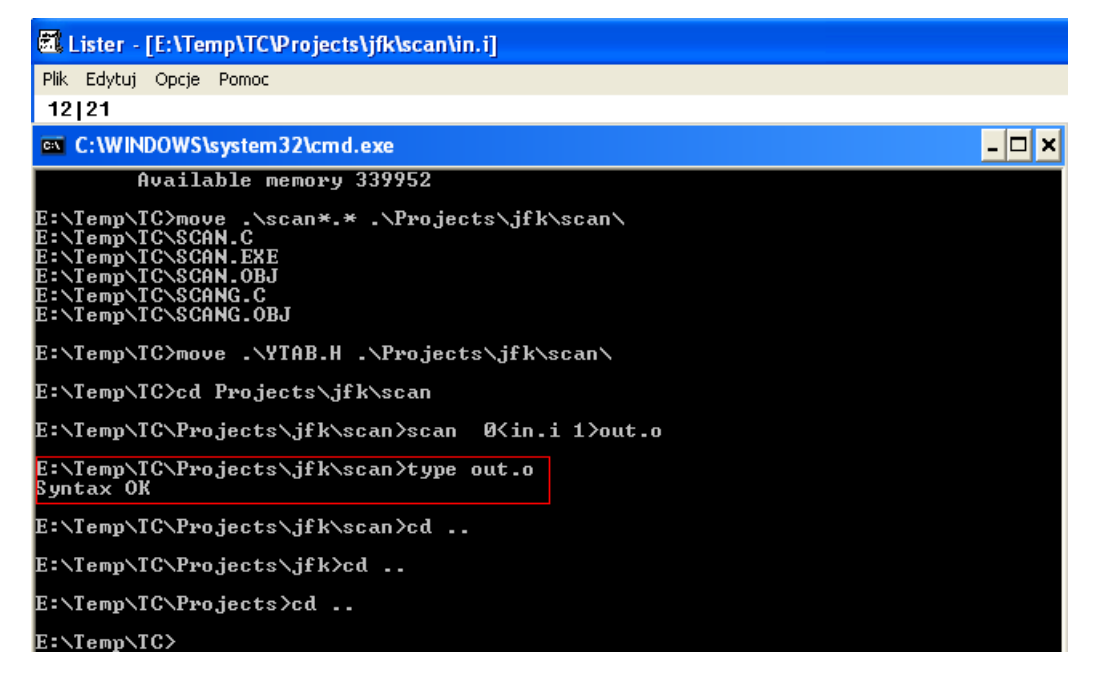

#### **Dodatkowe materiały**

Zakładka "*materiały dla studentów"* dla przedmiotu *"języki formalne i kompilatory"* na stronie domowej dr inż. W. Complaka – http://www.cs.put.poznan.pl/wcomplak.